## **Churchville-Chili Central School District**

Where learning leads to a lifetime of opportunities

### **Sign Up TODAY**

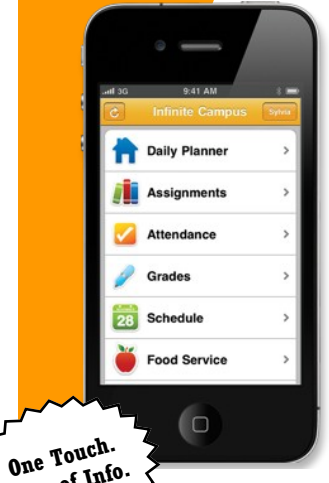

**Tons of Info.**

**Get your Campus Portal information when you want it from your mobile device.**

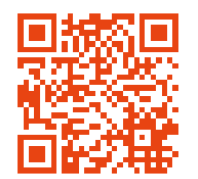

Download the App from any of the following app stores **Step 1**

- Apple
- Google
- Amazon

**Step 2** Launch the App

- Enter the District ID: **HKKFKR**
- Select Go.

Enter Portal Account to Sign In **Step 3**

> Enter your Campus Portal username and password Select Go/Sign In

# Parent Portal

The Churchville-Chili Central School District is committed to providing parents with the information that they need to help their children be successful. The new student information portal can be a powerful communication tool to enhance collaboration between parents and teachers for student success. The Churchville-Chili Central School District is committed to providing tools which foster cooperative endeavors.

Parents must contact the District Office at **293-4457** to receive a Parent Portal Activation Letter. This letter will contain the necessary information and an activation key to setup an account in the parent portal.

By requesting to review your child(ren's) student information on the Churchville-Chili Central School District Internet Parent Portal web site, you are confirming you have read the CCCSD User Expectations and Computer Requirements for the district parent portal and agree to abide by and support the expectations outlined therein.

#### **Visit our district website:**

**www.cccsd.org/portal** for instructions on how to use the parent portal. You can also view a sample Parent Portal Account Activation Letter and the Internet Access Agreement for District Parent Portal.

#### **FAQ's**

**Who do I contact if I am having trouble logging into the parent portal?**  Contact the District Office at 293-4457 to activate an account, if you have not done so yet, or to get your account password reset.

#### **How do I correct information on the Family Members/Family Demographics page on the parent portal?**

Contact the District Registrar at 293-1800 ext. 2041 to correct or update any household information.

**What kind of software or computer is needed to use the Campus Portal?** Computer—any computer capable of running the browser Internet Explorer 5.0 or higher, Macintosh or Windows.

**What if I have a question on grades or assignments?** Please contact your child's teacher with any grading or assignment questions.

**What if I have a question on my child(ren's) attendance records?** Please contact the buildings attendance office or school administration.